## **Rozmieszczanie na prostokącie**

Rysuje prostokątny obrys elementu wraz z prętami o stałym lub zmiennym rozstawie.

皿 **Ikona**: **Polecenie**: *ZBRW* **Menu**: *Żelbet | Rozmieść pręt w widoku | Na prostokącie* 

Polecenie stosowane jest do rysowania różnych elementów konstrukcyjnych, jak belki, słupy, płyty, stopy fundamentowe. W opcjach polecenia znajduje się również możliwość wstawienia wymiarów.

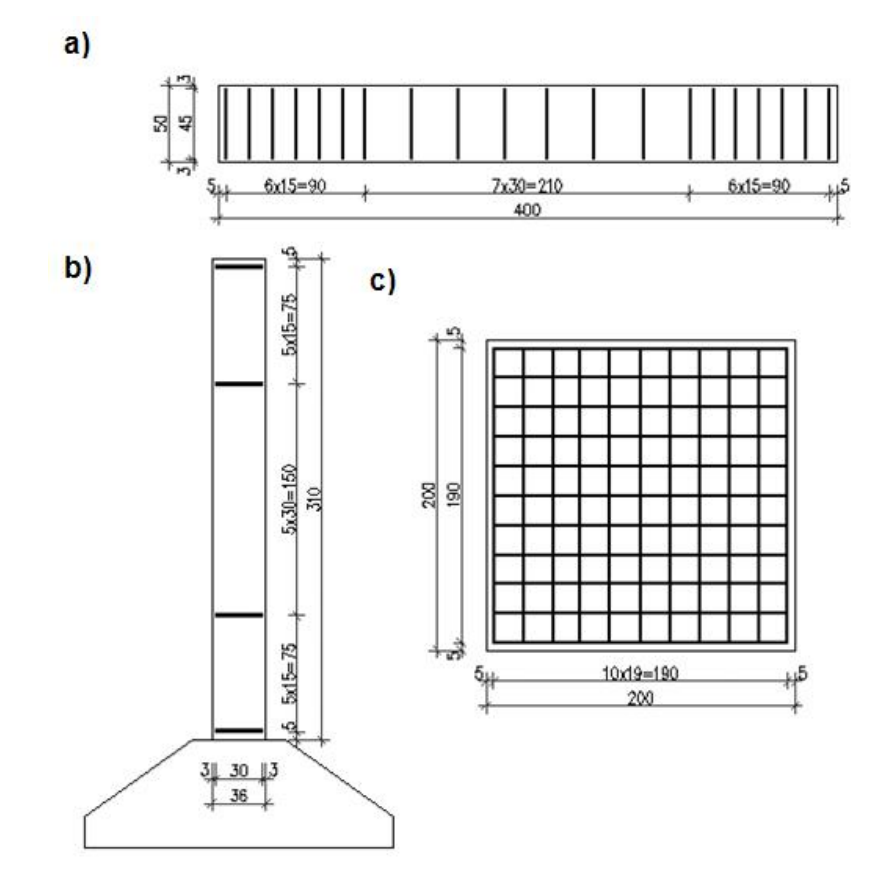

**Rys. 1.** *Przykłady zastosowanie polecenia ZBRW: a) belka prostokątna, b) słup, c) stopa fundamentowa* 

**Przykład:** belka prostokątna

 $\overline{\mathsf{n}}$  Kliknij ikonę  $\overline{\mathsf{m}}$ 

n W oknie dialogowym ustal wymiary belki (np. *L =* 3 600, *H =* 500); długość pręta *h =* 450; otulinę pręta z dołu (*ad =* 25) i z góry (*ag =* 25); odległość pierwszego pręta od lewego boku (*aL =* 50) oraz rozstaw prętów (strzemion), wpisując np.  $4 * 250 + 3 * 500 + 4 * 250$ .

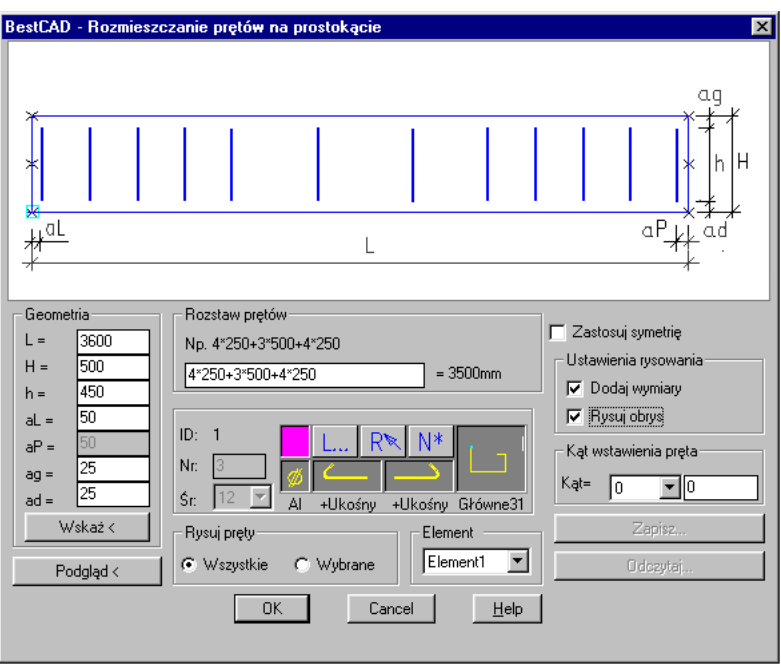

**Rys. 2.** *Okno dialogowe Rozmieszczanie prętów na prostokącie* 

n W podanym wycinku ustal parametry rozmieszczanego pręta.

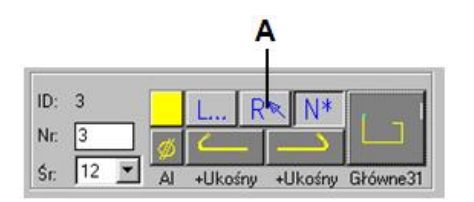

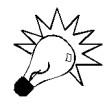

**W przypadku gdy rozmieszczany pręt został już wcześniej narysowany, np. w przekroju poprzecznym belki, możesz automatycznie ustalić jego parametry, klikając przycisk** *Rã* **(A) i wskazując na rysunku pręt.** 

n Włącz również opcje *Rysuj obrys* i *Dodaj wymiary*.

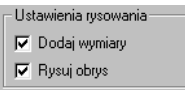

- n W celu sprawdzenia poprawności wprowadzonych danych kliknij przycisk *Podgląd<*.
- n Po zamknięciu okna otrzymasz następujący rysunek:

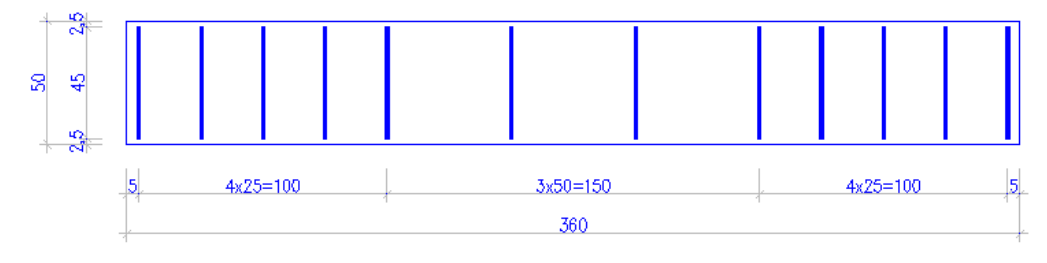

**Rys. 3.** *Belka w widoku z boku ze strzemionami i wymiarami* 

## **Opis okna Rozmieszczanie prętów na prostokącie**

## **Wycinek Opis wycinka**

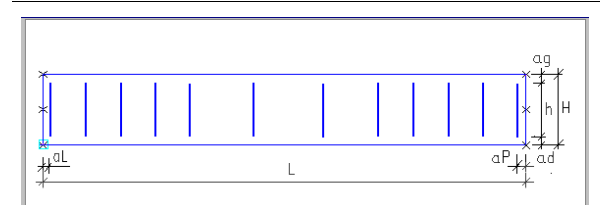

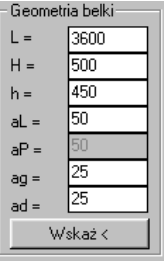

**Geometria** Wycinek służy do ustalenia wymiarów zbrojonego elementu, a także otuliny (odsunięcia) rozmieszczanego pręta. Poszczególne parametry pokazano na niniejszym schemacie. Wymiary można wpisać z klawiatury lub wskazać na rysunku. Parametry *aL* i *aP* są wymiarami do osi pręta. Parametr *aP* wyliczany jest ze wzoru  $aP = L - aL - \text{rozstaw}$ .

na odcinku *L*.

Na slajdzie można dokonać podglądu rozstawu prętów. Kształt elementu nie zmienia się po edycji wymiarów *H* i *L*, natomiast pręty rozmieszczane są proporcjonalnie

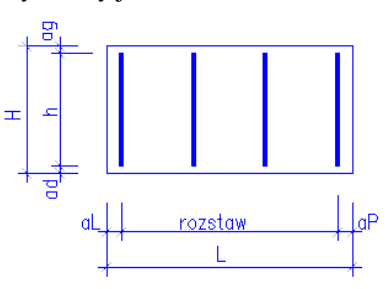

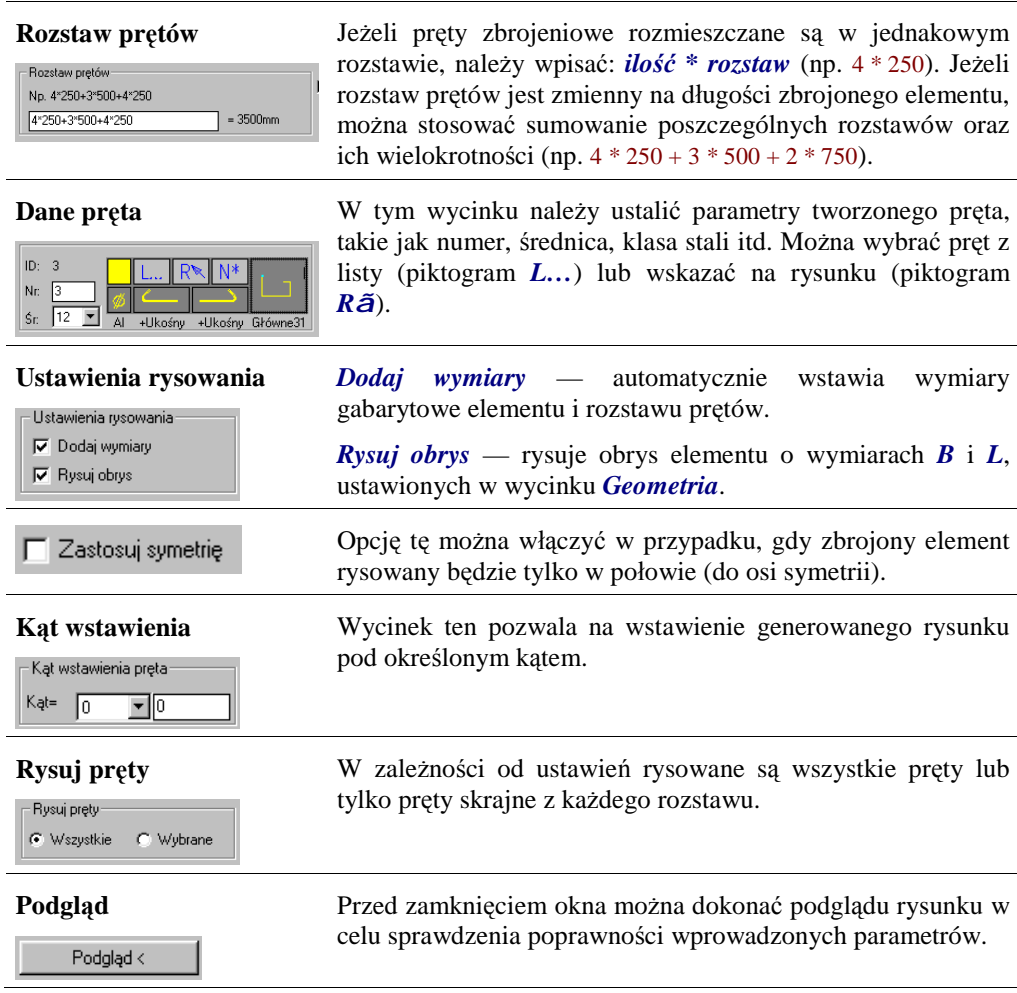